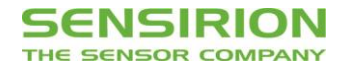

# <sup>12</sup>C Interface Description SEK-SVM40

Evaluation Kit for SGP40 - Indoor Air Quality Sensor for VOC Measurements

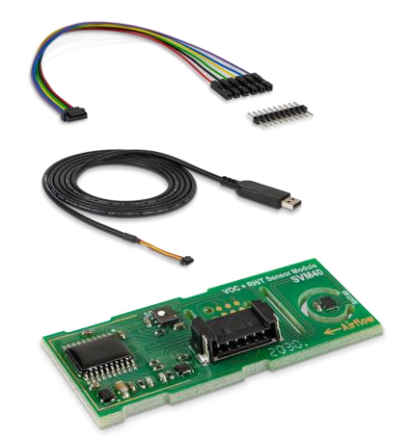

## **Table of Contents**

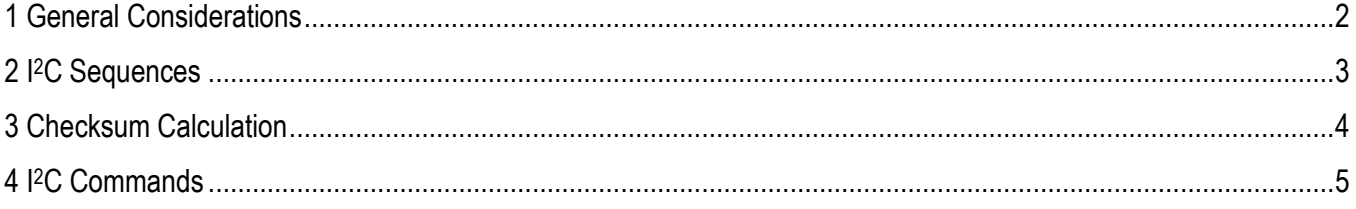

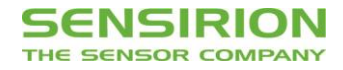

## <span id="page-1-0"></span>**1 General Considerations**

All SVM40 commands consist of two bytes (16 bits). The commands must not be followed by a CRC. Additionally, data sent to and returned from the sensor is transferred in packets of two bytes (16 bits) followed by a 1-byte (8 bit) CRC.

#### **1.1 I <sup>2</sup>C Address**

The sensor's I2C address is 106 (decimal; hex.: 0x6A). The I2C header is formed by the I2C address followed by a read or write bit.

#### **1.2 I <sup>2</sup>C Voltage Levels**

The sensor's interface is compatible with 3.0–5.5 V I<sup>2</sup>C bus voltage levels depending on the supply voltage level.

#### **1.3 I <sup>2</sup>C Protocol Speed**

The sensor supports I<sup>2</sup>C "standard-mode" with a maximum clock frequency of 100 kHz.<sup>1</sup>

<sup>1</sup> [http://www.nxp.com/documents/user\\_manual/UM10204.pdf](http://www.nxp.com/documents/user_manual/UM10204.pdf)

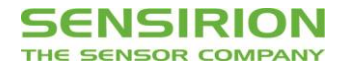

## <span id="page-2-0"></span>**2 I <sup>2</sup>C Sequences**

The typical communication sequence between the I2C master (*e.g.*, a microcontroller in a host device) and the SVM40 is described as follows and visualized in **[Figure 1](#page-2-1)**:

- 1.The SVM40 is powered up
- 2.The I2C master starts the measurement of all sensors by calling the dedicated command.
- 3.The I2C master periodically calls the get signals command and reads data in the following sequence:
	- a.I <sup>2</sup>C master sends a get signals command.
	- b.I <sup>2</sup>C master either waits for the expected duration (as listed in **[Table 2](#page-4-1)**) or polls data until the read header is acknowledged by the slave.
	- c. I <sup>2</sup>C master reads out the signal data.
- 4.The I2C master may stop the measurement by sending the dedicated command.

With the acknowledgement of the start measurement command, both SGP40 and STH4x start measuring. Measurement data are continuously stored on the microcontroller with a sampling interval of 1 s. Resulting data can be retrieved at any time by sending one of the get signals commands. In case the sampling interval by the I<sup>2</sup>C master is higher than 1 s the slave will respond with the same data for 1 s. When the execution of the command is in progress, no communication with the sensor is possible and the sensor aborts the communication with a NACK condition. After sending one of the get signals commands, the master can read the measurement results by sending an I2C read header. The sensor will acknowledge the reception of the read header and responds with data. The response data length is listed in **[Table 2](#page-4-1)** and is structured in data words, where one word consists of two bytes of data (most significant bit first) followed by a one-byte CRC checksum. Each byte must be acknowledged by the master with an ACK condition for the sensor to continue sending data. If the sensor does not receive an ACK from the master after any byte of data, it will not continue sending data.

After receiving the checksum for the last word of data, a NACK and STOP condition have to be sent (see **[Figure 1](#page-2-1)**). The I2C master can abort the read transfer with a NACK followed by a STOP condition after any data byte if it is not interested in subsequent data, *e.g.*, the CRC byte or following data bytes, in order to save time. Note that the data cannot be read more than once, and access to data beyond the specified amount will return a pattern of high bits.

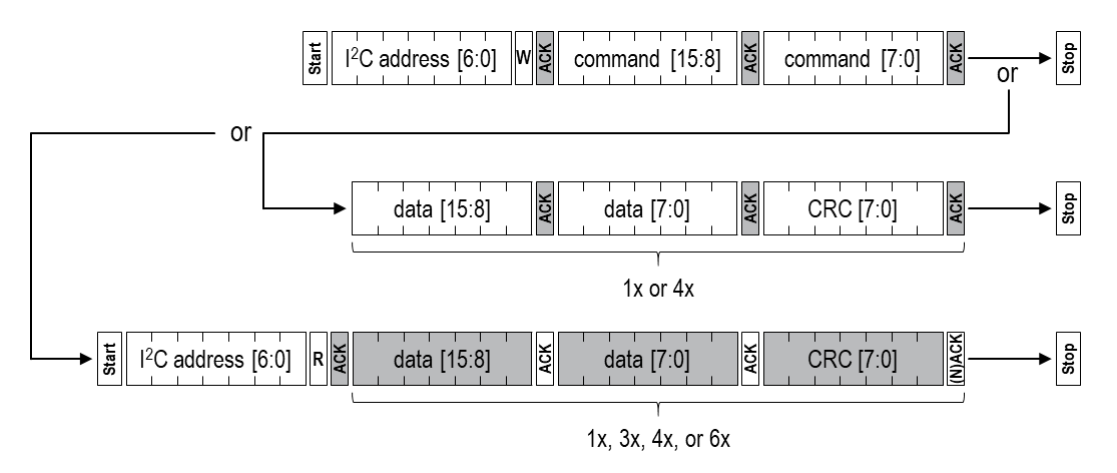

<span id="page-2-1"></span>**Figure 1** Possible I2C command sequences for communicating with the SVM40. Dark areas indicate that the SVM40 controls the SDA (data) line. First, the I<sup>2</sup>C master sends the write header writing a 16-bit command, potentially followed by one or four words of data with CRC bytes. For reading the measured data, the I2C master sends the read header and receives one, three, four, or six words of data with CRC byte.

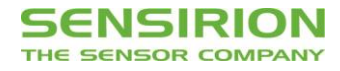

## <span id="page-3-0"></span>**3 Checksum Calculation**

The 8-bit CRC checksum transmitted after each data word is generated by the CRC algorithm according to the properties as stated in **[Table 1](#page-3-1)**. The CRC covers the contents of the two previously transmitted data bytes.

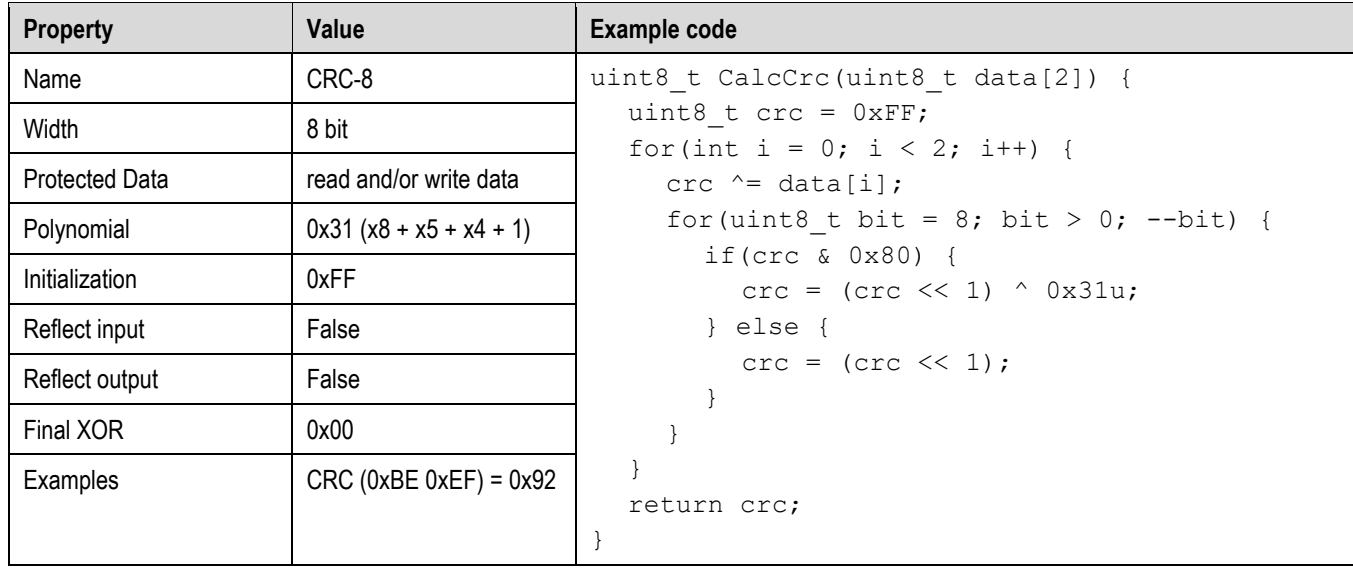

<span id="page-3-1"></span>**Table 1** Checksums are used for the 2-byte data packets only. The command codes themselves already contain a 3-bit CRC and therefore, a checksum must not be appended.

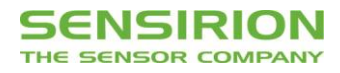

## <span id="page-4-0"></span>**4 I <sup>2</sup>C Commands**

The available measurement commands of the SVM40 are listed in **[Table 2](#page-4-1)**.

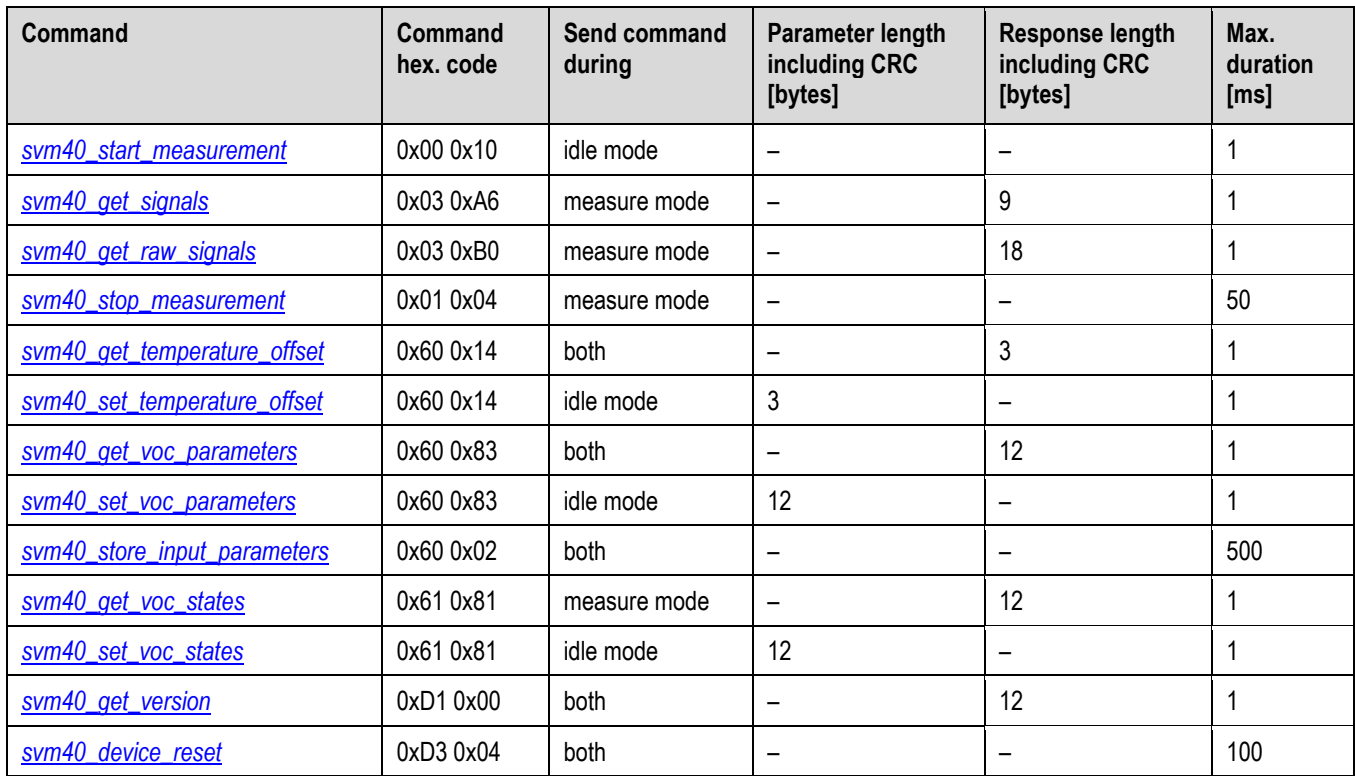

<span id="page-4-1"></span>**Table 2** I <sup>2</sup>C commands available for SVM40.

### <span id="page-4-2"></span>**4.1 Start Measurement**

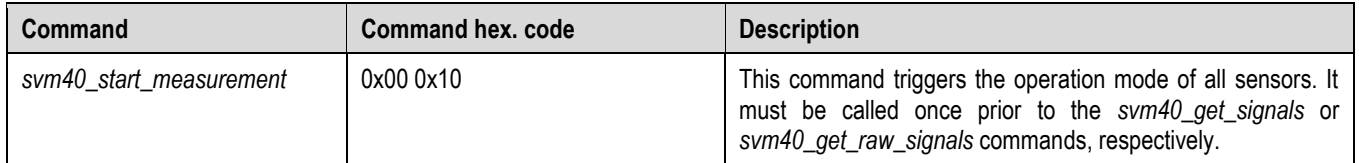

**Table 3** Description of the I2C start measurement command.

## <span id="page-4-3"></span>**4.2 Get Signals**

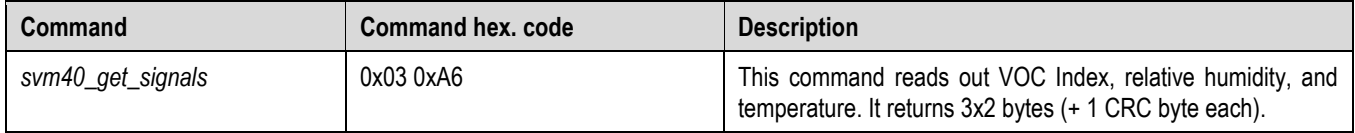

**Table 4** Description of the I2C get signals command.

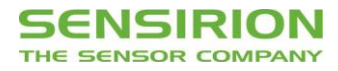

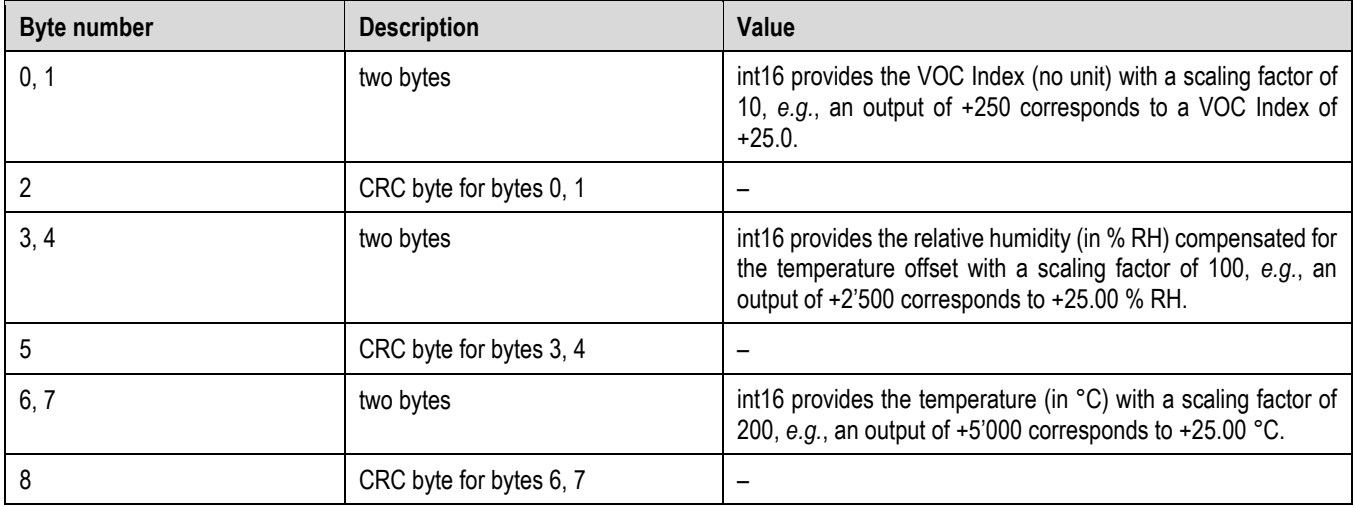

**Table 5** Returned values by the I2C get signals command.

### <span id="page-5-0"></span>**4.3 Get Raw Signals**

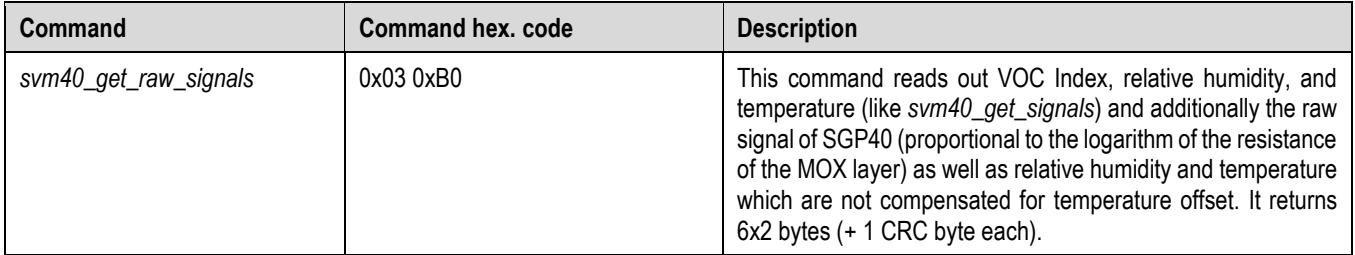

**Table 6** Description of the I2C get raw signals command.

#### **SENSIRION** THE SENSOR COMPANY

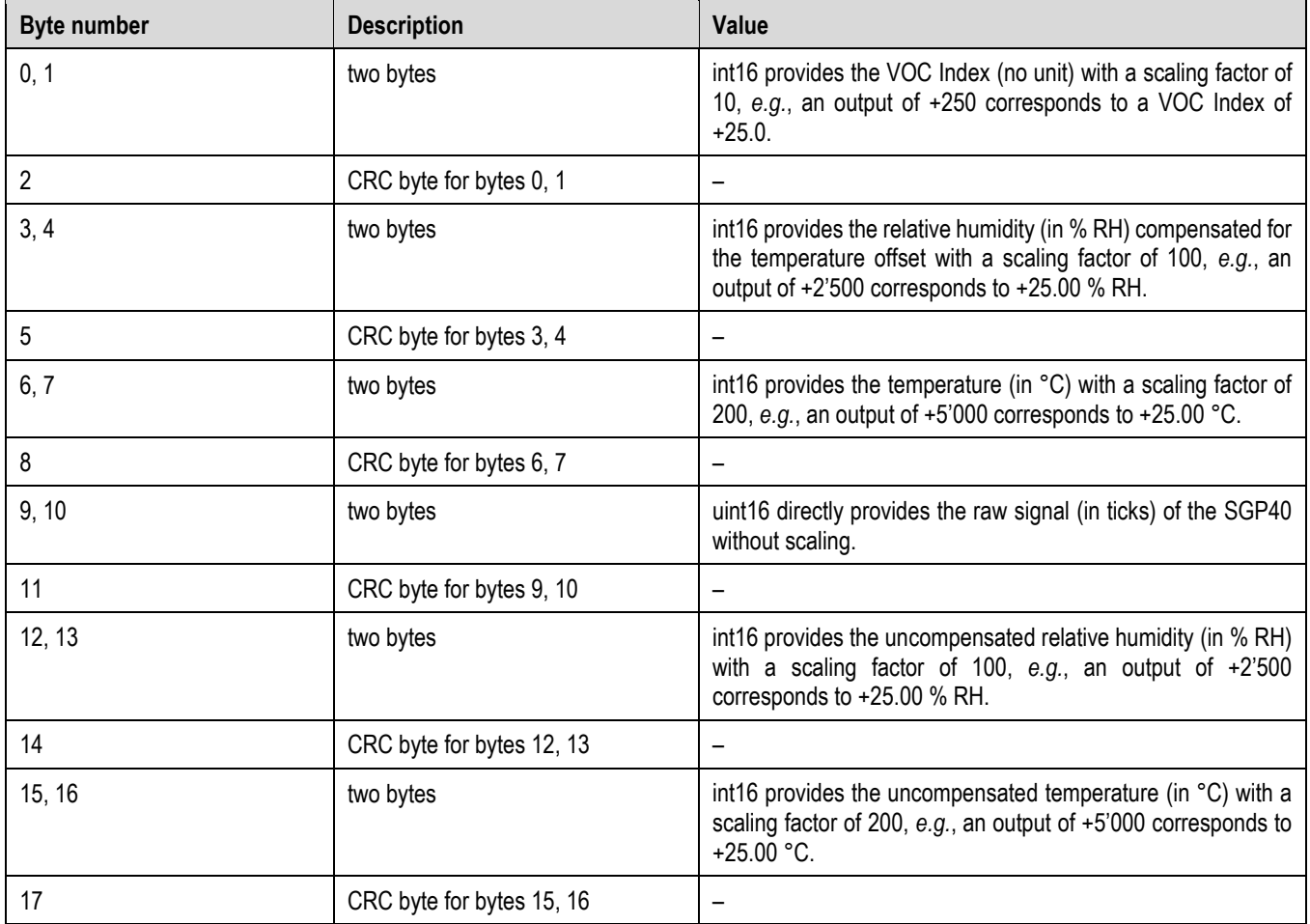

**Table 7** Returned values by the I2C get raw signals command.

### <span id="page-6-0"></span>**4.4 Stop Measurement**

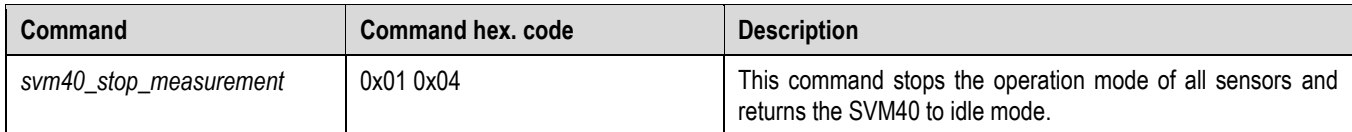

**Table 8** Description of the I2C stop measurement command.

## <span id="page-6-1"></span>**4.5 Get/Set Temperature Offset for RHT Measurements**

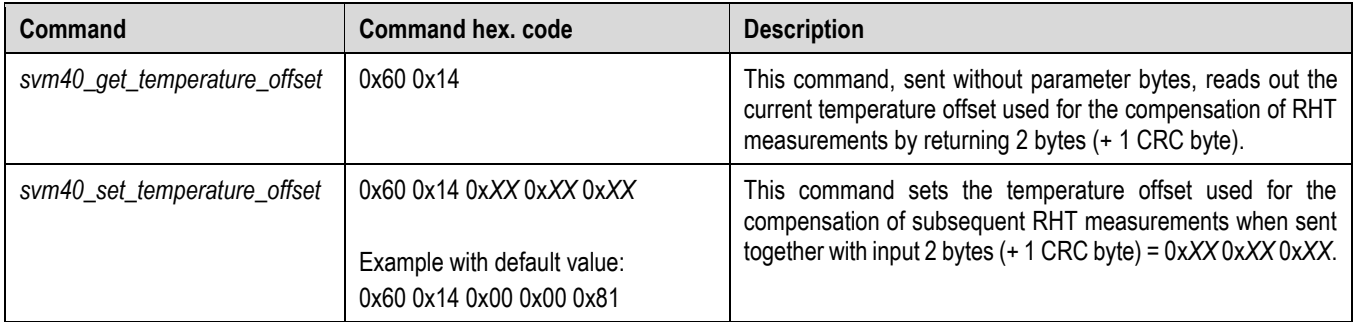

**Table 9** Description of the I2C get/set temperature offset command.

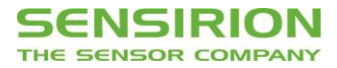

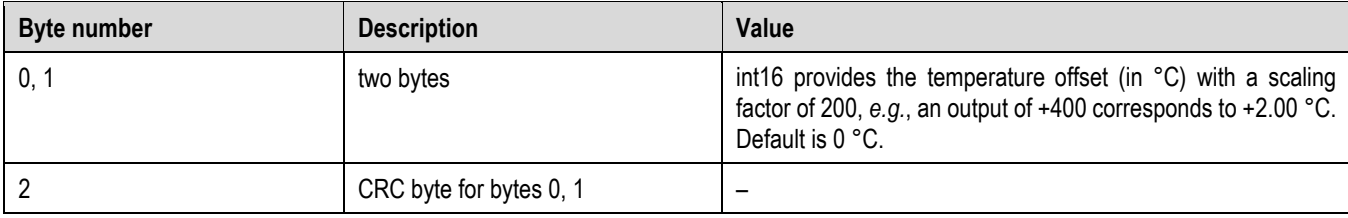

Table 10 Returned/input values by the I<sup>2</sup>C get/set temperature offset command.

### <span id="page-7-0"></span>**4.6 Get/Set Parameters of VOC Algorithm**

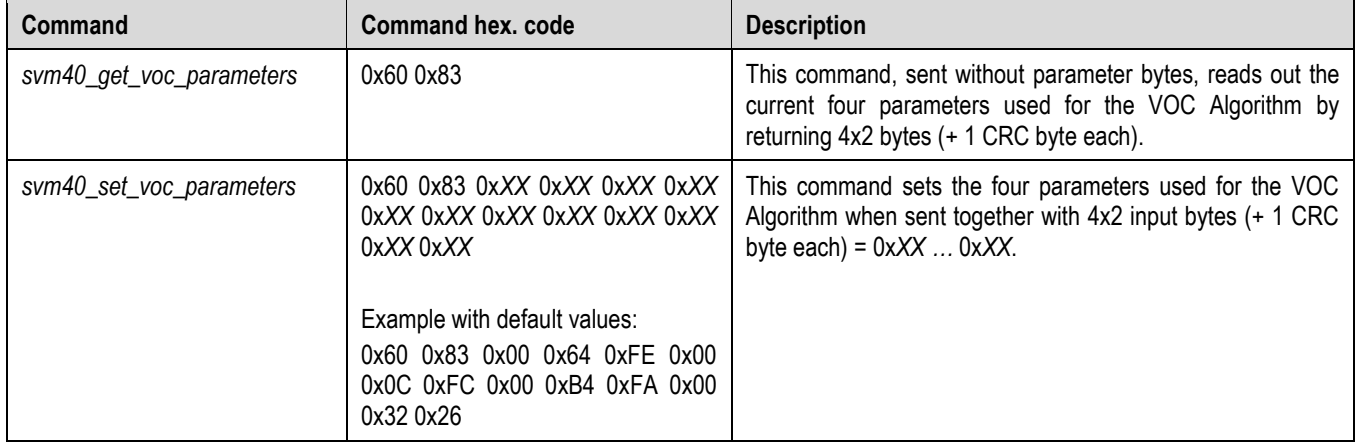

**Table 11** Description of the I2C get/set voc parameters command.

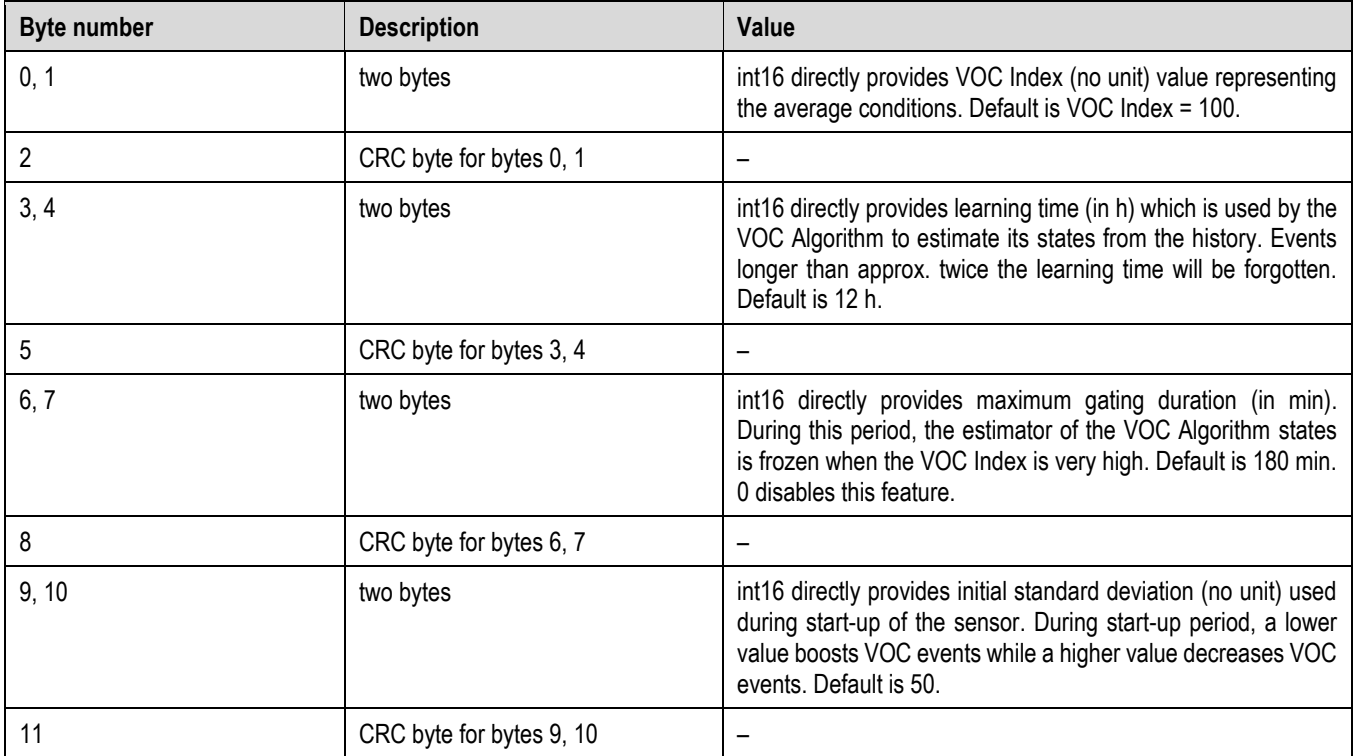

Table 12 Returned/input values by the I<sup>2</sup>C get/set voc parameters command.

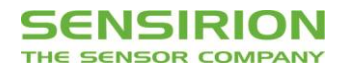

## <span id="page-8-0"></span>**4.7 Store Input Parameters to Non-Volatile Memory**

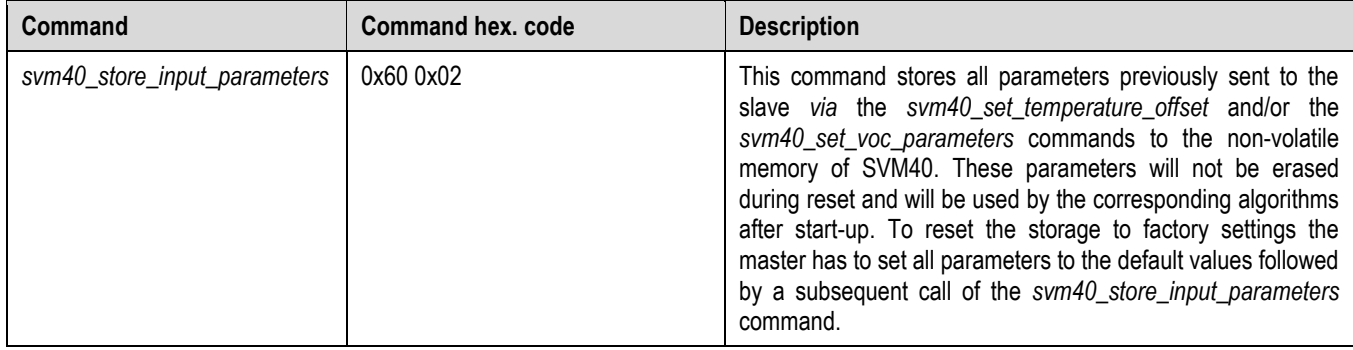

**Table 13** Description of the I2C store input parameters command.

## **4.8 Get/Set States of VOC Algorithm**

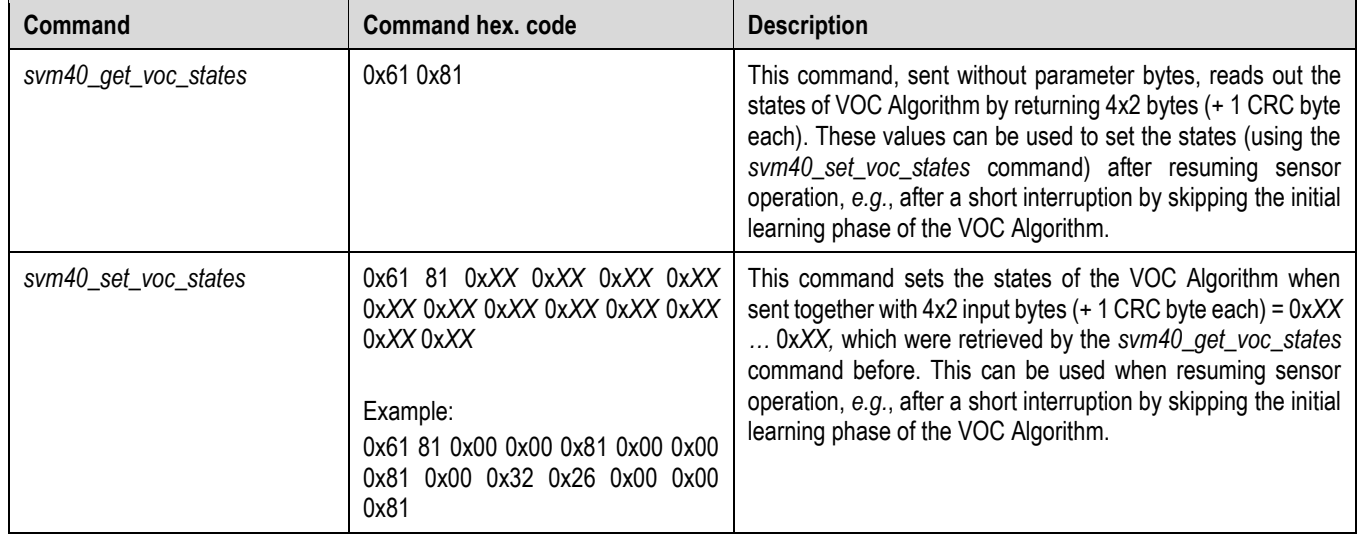

**Table 14** Description of the I2C get/set voc states command.

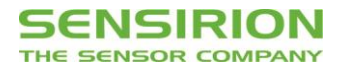

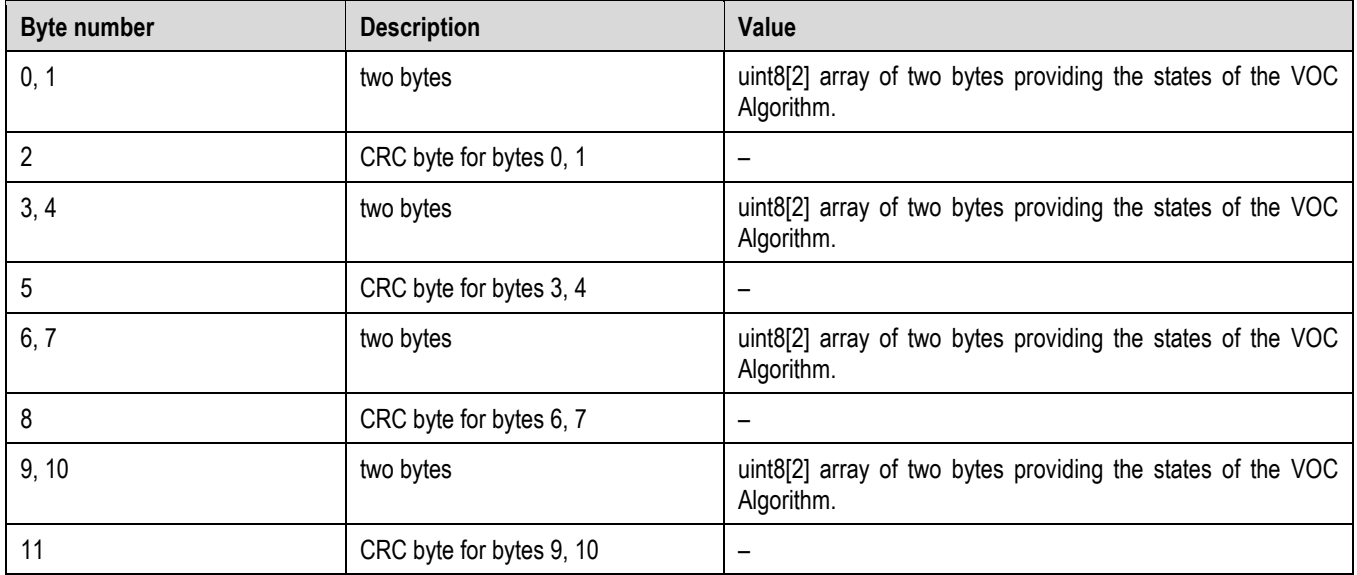

**Table 15** Returned/input values by the I2C get/set voc states command.

### <span id="page-9-0"></span>**4.9 Get Version of Device**

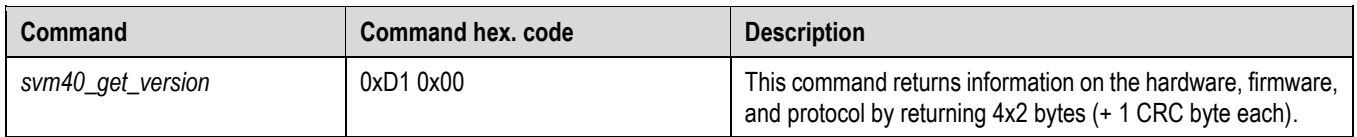

Table 16 Description of the I<sup>2</sup>C get version command.

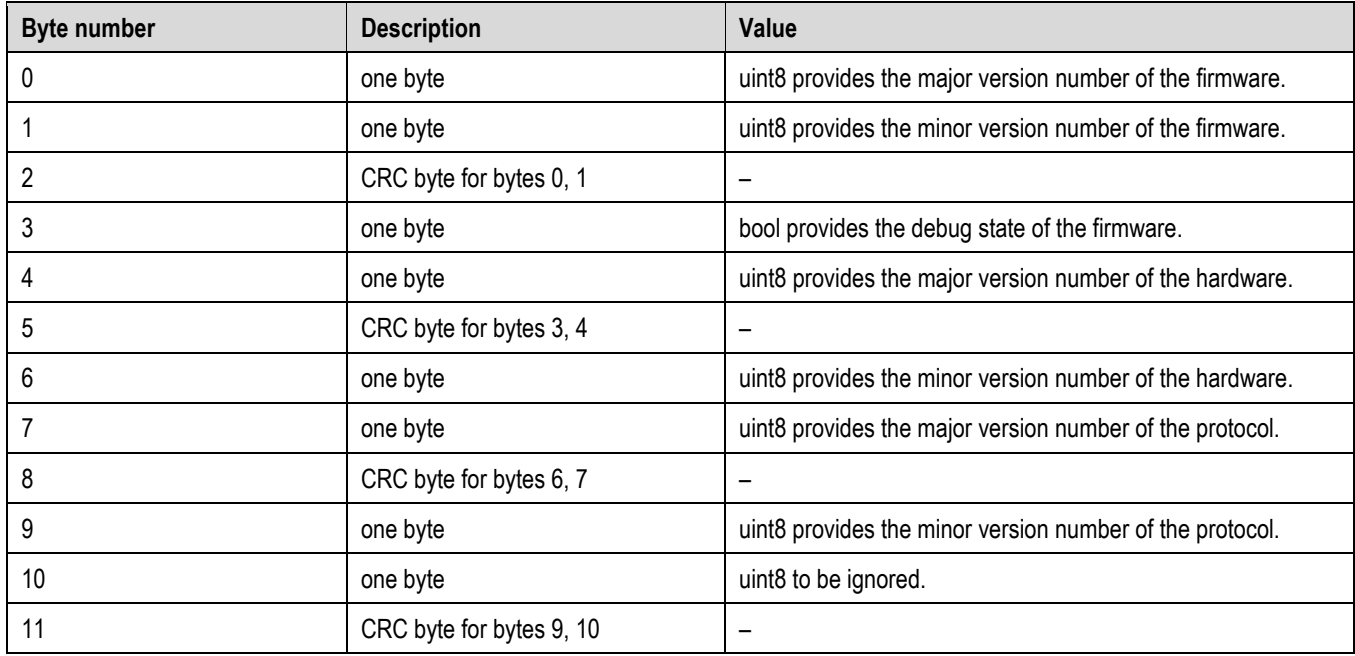

**Table 17** Returned values by the I2C get version command.

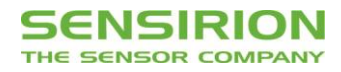

## <span id="page-10-0"></span>**4.10 Device Reset**

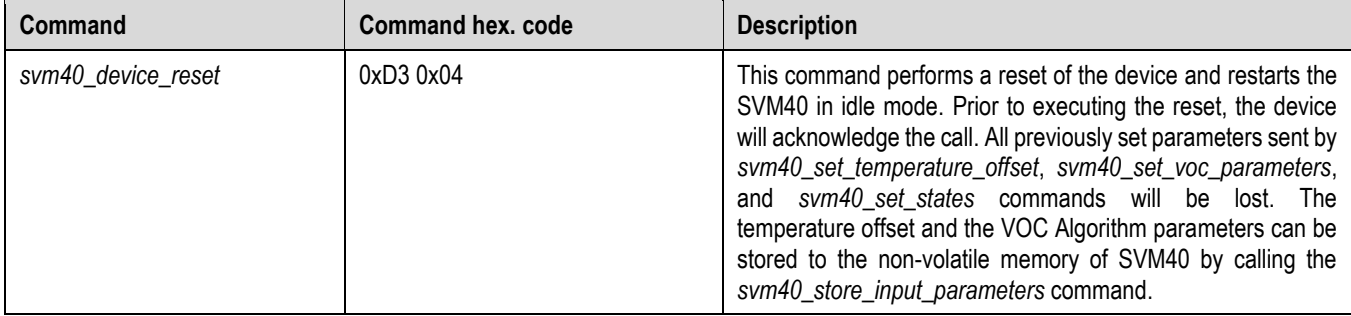

Table 18 Description of the I<sup>2</sup>C device reset command.

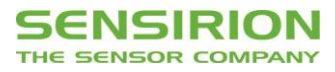

# **Revision History**

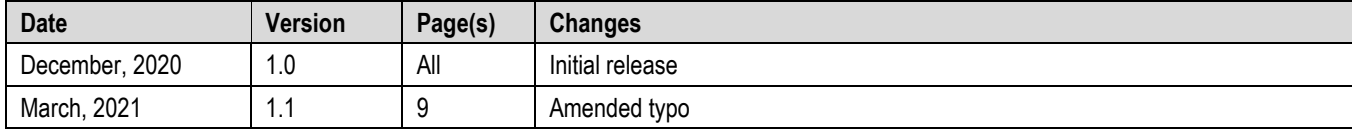

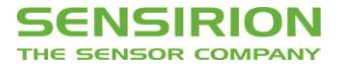

Copyright© 2021 by SENSIRION CMOSens® is a trademark of Sensirion

All rights reserved

## **Headquarters and Subsidiaries**

**Sensirion AG**

Laubisruetistr. 50 CH-8712 Staefa ZH Switzerland

phone: +41 44 306 40 00 fax: +41 44 306 40 30 [info@sensirion.com](mailto:info@sensirion.com) [www.sensirion.com](http://www.sensirion.com/)

### **Sensirion Taiwan Co. Ltd**

phone: +886 3 5506701 info@sensirion.com

**Sensirion Inc., USA** phone: +1 312 690 5858 [info-us@sensirion.com](mailto:info-us@sensirion.com) [www.sensirion.com](http://www.sensirion.com/)

**Sensirion Japan Co. Ltd.** phone: +81 3 3444 4940 [info-jp@sensirion.com](mailto:info-jp@sensirion.co) [www.sensirion.com/jp](http://www.sensirion.com/jp)

**Sensirion Korea Co. Ltd.** phone: +82 31 337 7700~3 [info-kr@sensirion.com](mailto:info-kr@sensirion.com) [www.sensirion.com/kr](http://www.sensirion.com/kr)

**Sensirion China Co. Ltd.** phone: +86 755 8252 1501 [info-cn@sensirion.com](mailto:info-cn@sensirion.com) [www.sensirion.com/cn](http://www.sensirion.com/cn)

www.sensirion.com To find your local representative, please visit [www.sensirion.com/distributors](http://www.sensirion.com/distributors)